## Utilization of HTML5 and CSS3.0

The e-government mobile standard framework provides a design guide for the utilization of HTML5 structure and CSS3.0.

## UX Declaration

Use DOCTYPE of HTML5 to make the declaration.

For encoding, you can use simplified phrase to use a meta tag. "UTF-8" is recommended.

```
<!DOCTYPE html>
<html> 
  <head> 
   <title>eGovFrame</title> 
   <meta name="viewport" content="width=device-width, initial-scale=1.0, maximum-
   scale=1.0, user-scalable=no"/>
   <link rel="stylesheet" href="/css/egovframework/mbl/cmm/jquery.mobile-
   1.0b3.min.css"/>
   <link rel="stylesheet" href="/css/egovframework/mbl/cmm/EgovMobile.css" />
   <script src="/js/egovframework/mbl/cmm/jquery-1.6.2.min.js"></script>
   <script src="/js/egovframework/mbl/cmm/jquery.mobile-1.0b3.min.js"></script>
   <script src="/js/egovframework/mbl/cmm/EgovMobile.js"></script>
 </head> 
  <body> 
   ... 
  </body> 
</html>
```
#### Structure of Mobile Page

Use the data-role="page" property of DIV tag to represent the mobile page structure.

Use header, contents and footer properties to represent the inner structure of the page.

```
<body> 
  <!—The mobile page starts --> 
  <div data-role="page"> 
    <!-- header start --> 
    <div data-role="header"> 
      <h1>header Title</h1> 
    </div> 
    <!-- header end --> 
    <!-- content start --> 
    <div data-role="content">
```

```
<p>This is default page screen for the e-government mobile standard framework.</p>
    </div>
    <!-- content end --> 
    <!-- footer start --> 
    <div data-role="footer"> 
       <h4>footer title</h4> 
    </div> 
    <!-- footer end --> 
  \langlediv\rangle<!—The mobile page ends --> 
</body>
```
## Utilization of CSS3.0

Using classes and external CSS files improves the consistency in documentation and the efficiency in style change than setting a style for individual pages.

#### CSS Grammar, and Class and ID

In order to read CSS phases, you have to understand the selector, property and value.

#### Selector { property: value(unit); } //comments

It is recommended to designate classes independently. You can use multiple classes.

<h3 class="red">Designate red class to sub tiltes too.</h3>

ID is unique and can be used once in a document.

 $\langle p \rangle$  id="red">The ID of this paragraph is red. $\langle p \rangle$ 

## Functions of CSS3.0

#### Round Corner

You can create round corners, edges and buttons without using an image.

Rounded Rectangle: apply a curve to the corner by using the border-radius property value as the rate.

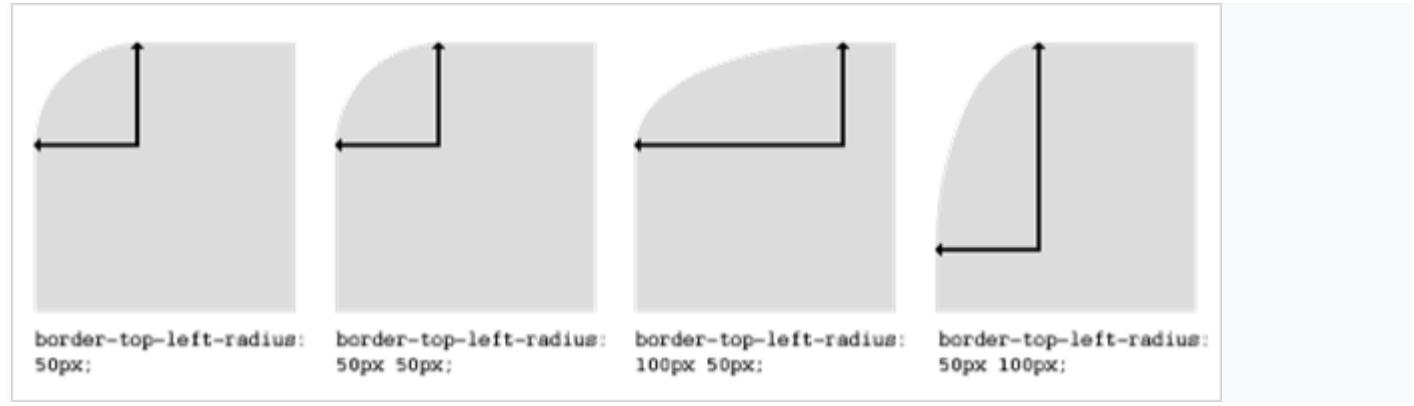

You can use this to change the background color.

There are two gradients: linear and radial.

This is supported by Webkit so that CSS can use the Gradient effect.

background-image: -webkit-gradient (linear, left top, left bottom, color-stop(0,#72b0d4), color-stop(1,#4b88b6));

## You can represent box-sizing as you want.

You cannot use this together min/max-width/height.

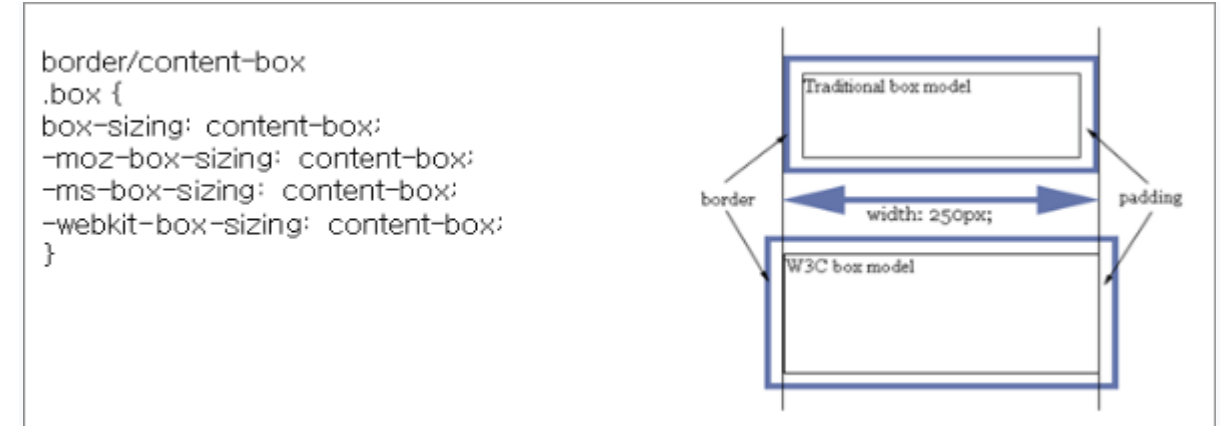

## Multiple transparent levels are used.

 $#trans$  { opacity: 0.4:  $-moz-pacity: 0.4$ -webkit-opacity: 0.4; filter:alpha(opacity=40); ł

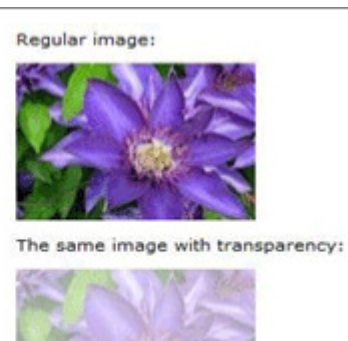

You can download the web fonts.

You can add fonts easily by using the web font path.

@font-face {font-family: "yunache"; src: url(http://..../yunache.ttf) format("truetype");}

# h1 { font-family: "vunache", sans-serif: }

In CSS3, shadows can be applied to the texts.

You can designate hortizontal/vertical shadows, blur effect and shadow colors.

The following is how to use.

# **Text shadow effect!**

hl{text-shadow: 5px 5px 5px #FF0000;}

# You can add shadows to the boxes.

You can apply the shadow effect to the most elment frames.

box-shadow: offsetX offsetY blurRadius color

offsetX :  $+/-$  pixcels to X axis: to the left  $(-)$  or right  $(+)$  of the box(text)

offsetY :  $+/-$  pixcels to X axis: to the left  $(-)$  or right  $(+)$  of the box(text)

blurRadius : blur level

color : color selection

The following is how to use.

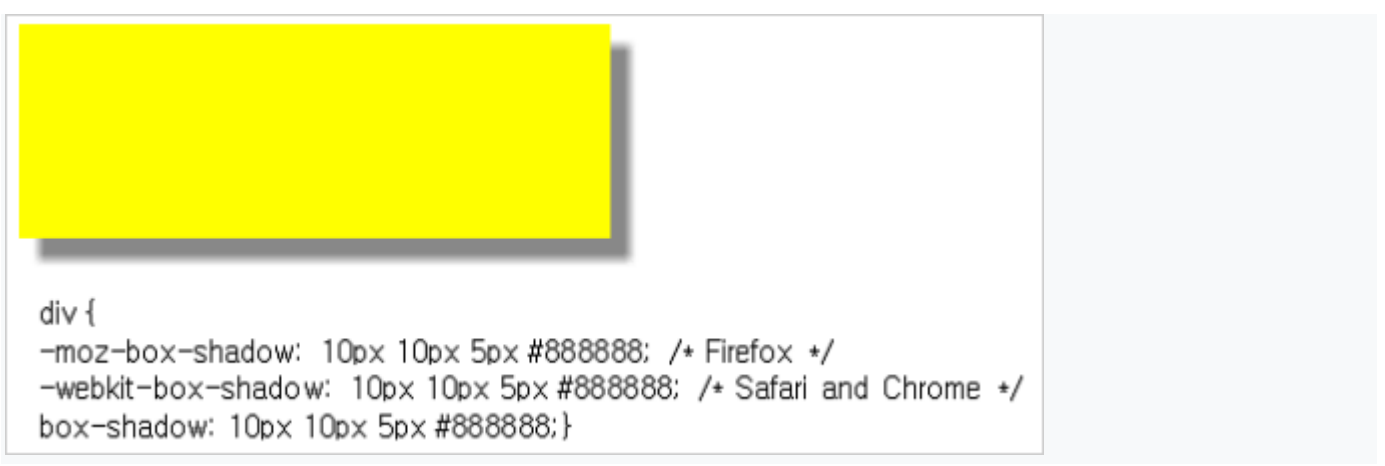

#### Use Word-Wrap property to create a new line

Phrases composed of numbers and English letters without space can be used without new lines.

Without break-word http://www.webdesignerwall.com\_title\_with\_a\_long\_url\_continue\_here

With break-word http://www.webdesignerwall.c om\_title\_with\_a\_long\_url\_con tinue\_here

The following is how to use.

.break-word {word-wrap: break-word;}

## Extension property and browser engine per vendor

Most browser vendors created vendor extension property, assuming that the properties of their browsers can be changed or become different from the standards.

Browser /vendor-extension property/browser engine

The followings are examples.

Safari S5/ -webkit- / webkit

Chrome C8/ -webkit- / webkit

Firefox F3.6/ -moz-/ Gecko

Opera O11 / -o- / presto

Internet Explorer IE9 / -ms-, filter / Tasman